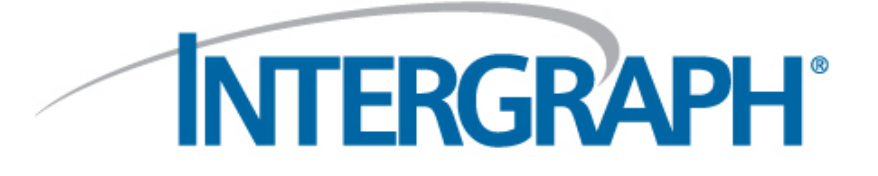

# What's New CADWorx 2017

#### **Copyright**

Copyright © 2003-2016 Intergraph® Corporation. All Rights Reserved. Intergraph is part of **Hexagon**.

Including software, file formats, and audiovisual displays; may be used pursuant to applicable software license agreement; contains confidential and proprietary information of Intergraph and/or third parties which is protected by copyright law, trade secret law, and international treaty, and may not be provided or otherwise made available without proper authorization from Intergraph Corporation.

#### **U.S. Government Restricted Rights Legend**

Use, duplication, or disclosure by the government is subject to restrictions as set forth below. For civilian agencies: This was developed at private expense and is "restricted computer software" submitted with restricted rights in accordance with subparagraphs (a) through (d) of the Commercial Computer Software - Restricted Rights clause at 52.227-19 of the Federal Acquisition Regulations ("FAR") and its successors, and is unpublished and all rights are reserved under the copyright laws of the United States. For units of the Department of Defense ("DoD"): This is "commercial computer software" as defined at DFARS 252.227-7014 and the rights of the Government are as specified at DFARS 227.7202-3.

Unpublished - rights reserved under the copyright laws of the United States.

Intergraph Corporation 305 Intergraph Way Huntsville, AL 35813

#### **Documentation**

Documentation shall mean, whether in electronic or printed form, User's Guides, Installation Guides, Reference Guides, Administrator's Guides, Customization Guides, Programmer's Guides, Configuration Guides and Help Guides delivered with a particular software product.

#### **Other Documentation**

Other Documentation shall mean, whether in electronic or printed form and delivered with software or on Intergraph Smart Support, SharePoint, or box.net, any documentation related to work processes, workflows, and best practices that is provided by Intergraph as guidance for using a software product.

#### **Terms of Use**

- a. Use of a software product and Documentation is subject to the End User License Agreement ("EULA") delivered with the software product unless the Licensee has a valid signed license for this software product with Intergraph Corporation. If the Licensee has a valid signed license for this software product with Intergraph Corporation, the valid signed license shall take precedence and govern the use of this software product and Documentation. Subject to the terms contained within the applicable license agreement, Intergraph Corporation gives Licensee permission to print a reasonable number of copies of the Documentation as defined in the applicable license agreement and delivered with the software product for Licensee's internal, non-commercial use. The Documentation may not be printed for resale or redistribution.
- b. For use of Documentation or Other Documentation where end user does not receive a EULA or does not have a valid license agreement with Intergraph, Intergraph grants the Licensee a non-exclusive license to use the Documentation or Other Documentation for Licensee's internal non-commercial use. Intergraph Corporation gives Licensee permission to print a reasonable number of copies of Other Documentation for Licensee's internal, non-commercial. The Other Documentation may not be printed for resale or redistribution. This license contained in this subsection b) may be terminated at any time and for any reason by Intergraph Corporation by giving written notice to Licensee.

#### **Disclaimer of Warranties**

Except for any express warranties as may be stated in the EULA or separate license or separate terms and conditions, Intergraph Corporation disclaims any and all express or implied warranties including, but not limited to the implied warranties of merchantability and fitness for a particular purpose and nothing stated in, or implied by, this document or its contents shall be considered or deemed a modification or amendment of such disclaimer. Intergraph believes the information in this publication is accurate as of its publication date.

The information and the software discussed in this document are subject to change without notice and are subject to applicable technical product descriptions. Intergraph Corporation is not responsible for any error that may appear in this document.

The software, Documentation and Other Documentation discussed in this document are furnished under a license and may be used or copied only in accordance with the terms of this license. THE USER OF THE SOFTWARE IS EXPECTED TO MAKE THE FINAL EVALUATION AS TO THE USEFULNESS OF THE SOFTWARE IN HIS OWN ENVIRONMENT.

Intergraph is not responsible for the accuracy of delivered data including, but not limited to, catalog, reference and symbol data. Users should verify for themselves that the data is accurate and suitable for their project work.

#### **Limitation of Damages**

IN NO EVENT WILL INTERGRAPH CORPORATION BE LIABLE FOR ANY DIRECT, INDIRECT, CONSEQUENTIAL INCIDENTAL, SPECIAL, OR PUNITIVE DAMAGES, INCLUDING BUT NOT LIMITED TO, LOSS OF USE OR PRODUCTION, LOSS OF REVENUE OR PROFIT, LOSS OF DATA, OR CLAIMS OF THIRD PARTIES, EVEN IF INTERGRAPH CORPORATION HAS BEEN ADVISED OF THE POSSIBILITY OF SUCH DAMAGES.

UNDER NO CIRCUMSTANCES SHALL INTERGRAPH CORPORATION'S LIABILITY EXCEED THE AMOUNT THAT INTERGRAPH CORPORATION HAS BEEN PAID BY LICENSEE UNDER THIS AGREEMENT AT THE TIME THE CLAIM IS MADE. EXCEPT WHERE PROHIBITED BY APPLICABLE LAW, NO CLAIM, REGARDLESS OF FORM, ARISING OUT OF OR IN CONNECTION WITH THE SUBJECT MATTER OF THIS DOCUMENT MAY BE BROUGHT BY LICENSEE MORE THAN TWO (2) YEARS AFTER THE EVENT GIVING RISE TO THE CAUSE OF ACTION HAS OCCURRED.

IF UNDER THE LAW RULED APPLICABLE ANY PART OF THIS SECTION IS INVALID, THEN INTERGRAPH LIMITS ITS LIABILITY TO THE MAXIMUM EXTENT ALLOWED BY SAID LAW.

#### **Export Controls**

Intergraph Corporation's software products and any third-party Software Products obtained from Intergraph Corporation, its subsidiaries, or distributors (including any Documentation, Other Documentation or technical data related to these products) are subject to the export control laws and regulations of the United States. Diversion contrary to U.S. law is prohibited. These Software Products, and the direct product thereof, must not be exported or re-exported, directly or indirectly (including via remote access) under the following circumstances:

- a. To Cuba, Iran, North Korea, Sudan, or Syria, or any national of these countries.
- b. To any person or entity listed on any U.S. government denial list, including but not limited to, the U.S. Department of Commerce Denied Persons, Entities, and Unverified Lists, http://www.bis.doc.gov/complianceandenforcement/liststocheck.htm, the U.S. Department of Treasury Specially Designated Nationals List, http://www.treas.gov/offices/enforcement/ofac/, and the U.S. Department of State Debarred List, http://www.pmddtc.state.gov/compliance/debar.html.
- c. To any entity when Licensee knows, or has reason to know, the end use of the Software Product is related to the design, development, production, or use of missiles, chemical, biological, or nuclear weapons, or other unsafeguarded or sensitive nuclear uses.
- To any entity when Licensee knows, or has reason to know, that an illegal reshipment will take place.

Any questions regarding export or re-export of these Software Products should be addressed to Intergraph Corporation's Export Compliance Department, Huntsville, Alabama 35894, USA.

#### **Trademarks**

Intergraph, the Intergraph logo, CADWorx, and CAESAR II are trademarks or registered trademarks of Intergraph Corporation or its subsidiaries in the United States, and other countries. Microsoft, and Windows are registered trademarks of Microsoft Corporation. Oracle, JD Edwards, PeopleSoft, and Retek are registered trademarks of Oracle Corporation, and/or its affiliates. AutoCAD, ObjectARX, and RealDWG are trademarks of Autodesk. HOOPS is a trademark of Tech Soft 3D, L.L.C. Other brands, and product names are trademarks of their respective owners.

CADWorx Design Review contains Autodesk® RealDWG by Autodesk, Inc., copyright © Autodesk, Inc. All rights reserved. Autodesk, Inc., 111 McInnis Parkway, San Rafael, California 94903 ("Autodesk") is a third-party beneficiary to this Agreement to the extent that the Software Product contains RealDWG, and to the extent that the provisions herein relate to Licensee's use of the Software Product containing RealDWG. Such provisions are made expressly for the benefit of Autodesk, and are enforceable by Autodesk in addition to Intergraph.

## **INTERGRAPH**

### **CADWorx Plant 2017**

- You can create and display graphic overlays on couplings. Create a graphic of a coupling in AutoCAD or CADWorx, and then click **Graphics Overlay Editor** to create the overlay. You can also create the overlay by setting the **Subdirectory**, **Drawing Name**, and the **Rotation about the X-Axis** in the **Couplings** data table in the Specification Editor. For more information, see the *CADWorx Plant User's Guide* and the *CADWorx Specification User's Guide*.
- You can create user shapes with multiple reductions. Create a user shape that contains multiple reductions, and then click **Create**. Fill in the information as needed, select **Reducing**, and then choose a size. When you click **Select 3D Solid** and select the shape, the software prompts you to select an insertion point. Select the insertion point, and then click **Define Connections**. Define each connection on the user shape. When the connection is a reduction, select **Reduction** when prompted. Press ENTER when finished, and then set the **Size** and **End Type** for each **Connection**. Click **OK** to create the multiple reduction.
- You can assign bolts and gaskets to user shapes with the **Applicable Bolts** and **Applicable Gasket** options in the **Define User Shape** dialog box. For more information on configuring **Applicable Bolts** and **Applicable Gaskets** settings, see *Selection Codes* in the *CADWorx Specification Editor User's Guide*.
- You can use geometry points to create user shapes. For more information, see *User Shapes* in the *CADWorx Plant User's Guide*.
- You can place a backing flange on a user shape when the user shape contains a stub end flange. For more information, see *User Shapes* in the *CADWorx Plant User's Guide*.
- You can assign selection codes to generic nozzles. For more information on configuring **Applicable Bolts** and **Applicable Gaskets** settings, see *Selection Codes* in the *CADWorx Specification Editor User's Guide*.
- Updated the branch table. Now when you do not allow a component in the branch table, and then turn on the **Apply Branch Table Rule**, then you cannot insert that component.
- You can turn updates on or off for Isogen Data in the **Apply Change Data Rule**.
- You can now set Isogen to use the Systems PCF in the configuration file using the **IsogenUseSystemsPcf** variable.
- You can now set Isogen to show the bottom of pipe elevation using the **IsogenShowBOPElevation** variable.
- Enhanced the **Create Assembly** functionality in the **Pipe Support Modeler palette**. You can enter decimal values without the zero. The software warns you when you switch to a drawing while working on a pipe support, and allows you to cancel the work and switch to the other drawing. The **Group Name** allows you to enter any length for the name.
- Updated and enhanced the **Apply Gasket Insertion Rule** and the **Apply Bolt Insertion Rule** to include clamp components for automatic insertion of bolts and gaskets.
- Updated insulation on elbows. When you insert an elbow and place insulation on that elbow, the actual insulation thickness now displays.
- You can export Sanitary U-Bend components to Isogen.
- Unions with threaded engagement end types display the length from the **LEN** column in the union data table in the Specification Editor when you insert those components in the model space.
- CADWorx Plant now supports the latest version of CAESAR II.
- Enhanced custom pipe support assemblies. When you have overlapping steel components in your assembly, the software prompts you to select the member you want to cope, and then the coping boundary when you place the assembly in the model space.
- Enhanced user shapes to include elbows, side-outlet elbows, and side-outlet tees.
- You can use -1 for extruded steel components with variable lengths.
- You can select the **Ignore Coupling internal clashes** option on the **Class View** > **Options** dialog box to ignore coupling component connections with internal clashes.
- You can set all 255 colors for your **Compass** and **Highlight** in **CADWorx Plant Setup**.
- You can use taps in your 180 degree elbows, and they now correctly display in your isometric drawings.
- Custom fields created in the CADWorx Specification Editor now map to Isogen when you run **ISOGENOUT** on components containing custom fields. For more information, refer to the Isogen documentation delivered with I-Configure.
- CADWorx Plant now enables you to control the output of revision changes on the isometric drawing. First, you must create a **REVISION** custom user field in the CADWorx Specification Editor with the current design revision value. Then, you must set up the appropriate revision attributes in **Isogen Configuration**. Finally, you must set the **REVISION** attribute in the **ISOGENPROJECTDATASETUP** command to the revision number you want clouded on the Isogen plot. For more information, see *Revision Clouds* in the *Isometric Drawing Options Reference Guide*. You can access this document using the **Help** > **Printable Guides** command in **Isogen Configuration**.

### **CADWorx Spec Editor 2017**

**INTERGRAPH** 

- You can set the **Selection Code** for your gaskets and bolts, and then assign **Applicable Gaskets** and **Applicable Bolts** to your flange components, clamp components, flanged endtypes, and clamped end-types. For more information, see *Selection Codes* in the *CADWorx Specification User's Guide*.
- You can specify an alphanumeric designator to display for your bolts using the **Bolt Designator** in the **New and Edit Component Pane**. For more information, see *New and Edit Component Pane* in the *CADWorx Specification Editor User's Guide*.
- Added the **SELECTION\_CODE\_CMP\_TBL** format in **Component Tables** list of the **Long, Short, Tag,** and **Part Number Format** dialog boxes and the Description Format dialog boxes. This format allows you to add the gasket and bolt selection codes to your description formats in **Gaskets** or **Bolts**.
- You can set default values for **BOM Type, Layer Name, Color Index, Topworks, Sort Sequence, Isogen Identifier, Isogen SKEY, Optional Component, Applicable Gaskets, Applicable Bolts, and Connection Settings for Start, End, Branch 1,** and **Branch 2** when creating a data table.
- You can set default values for **Isogen Symbol, Applicable Gaskets, Applicable Bolts, Component Class, Temperature Rating, and Pressure Rating** when creating an end type table.
- You can set default values for **BOM Type, Layer Name, Color Index, Topworks, Sort Sequence, Isogen Identifier, Isogen SKEY, Applicable Gaskets, Applicable Bolts,** and **Optional Component** when creating a user shape in the Specification Editor.
- You can add custom end types to the catalog and specification. Features of these custom end types include, being able to transfer the data with the **Transfer Data panel** options, disabling automatic gasket, weld, and bolt insertion for specific components, and setting the custom end types in the **Matching End Type Table**.
- Updated the **Default OTAP SKEY** from **TTSO** to **TSSO**.

# **INTERGRAPH**

- You can view your list of components in the specification by category or group using the **Spec List Mode** option in the **View** tab.
- You can view your data tables by category or group using the **Data Table List Mode** option in the **View** tab.
- You can add groups that list multiple component types to the data tables folder using the **New Group Data Table** option. You must be in **Group List Mode** to use this option. There are no restrictions to how you can define your groups.
- You can create custom end types, such as stub end end type components with the **New End Type** feature.
- You can add multiple sizes to you user shapes to create multi-reduction user shapes.
- You can add a .png or .gif with the **Image Path** option under **Picture Description** in the Properties pane of custom pipe supports, custom topworks, and user shapes.
- Updated component images in the **Specification Editor Properties** pane for **Flange Slip On, Flange Reducing Slip On, Flange Threaded, Flange Reducing Threaded, Nip-O-Let, and Strainers**.
- You can define the size of a pipe support to insert on a specific nominal pipe size with the Component Size Setup option in the **Edit pipe support assembly** pane.
- Sort order of the **Data Tables** saves with the catalog. Click the column header to sort by that column. Press SHIFT and click the column header to set a secondary sort order.
- Enhanced custom data.
	- o You can change the default value of the project level custom data field individually at each specification level by typing a new value in the column in the Main Spec List View.
	- o You can reset the specification level default values of the project level custom data fields after you change them when editing **Project Custom Data**.
	- o You can update default values in project custom data to overwrite all values or only the values matching the original value.
	- o **Project Custom Data** displays in your specification custom data.
	- o Default value override is also available for pipe support libraries and assemblies.
- Enhanced the **Properties** pane. Your properties pane now stays at the same scroll location when you switch between tables under the same table folder.
- Added the **Sub Folder** option to the **Topworks** data table folder to make managing topworks easier.
- Enhanced the tool tips for the Specification Editor fields such as data tables, end types, and more. When you hover over a name that extends beyond the boundary of the window, a tool tip displays the full name of the item.
- You can create graphic overlays of your coupling components in CADWorx Plant. In the CADWorx Spec Editor, you can specify the **Subdirectory**, the drawing name (**DWGNAME**), and the rotation around the X axis (**ROTATION\_X\_AXIS**) to define the graphic overlay on your coupling component. This works in much the same way as you would define graphics for your custom topworks. You can also create graphic overlays with the **Graphics Overlay Editor** in CADWorx Plant.

### **CADWorx Equipment 2017**

• You can specify **Applicable Gaskets** and **Applicable Bolts** on nozzles. The software then adds the selected gaskets and bolts between the nozzle and the flanges when you connect components to the nozzle in CADWorx Plant. For more information, see the *Nozzle* topics in the *CADWorx Equipment User's Guide* and the *Selection Codes* in the *CADWorx Specification Editor User's Guide*.

## **INTERGRAPH**

### **CADWorx Design Review 2017**

- Supports Industry Foundation Class (.ifc) file export. You can save a drawing file out as an .ifc and then open in software like Navisworks.
- Stability and performance enhancements.
- Supports 64-bit Windows.
- Supports CADWorx Structure 2017.
- Supports CADWorx 2017.
- Supports AutoCAD 2017 Compatibility.